# Life Insurance Fields in Pay1

There are three new fields and a new reason code for use on the A.41 screen of the Pay1 insurance system. HCA will use these fields to notify MetLife of employee changes in eligibility.

The fields include:

**Life Insurance** – The Life Insurance field is used to notify MetLife of eligibility or loss of eligibility for life insurance. Valid entries include "Y" and "N" for employers with the full benefits package and "D" for Medical Only groups.

**Date Eligible to Apply** (DT ELIG TO APPLY) – Enter the date the newly eligible employee becomes eligible to apply for benefits. This is the date that starts the 31-day clock for submitting forms. For example: If an employee begins employment on 12/16/2016, the date eligible to apply for benefits is 12/16/2016. The effective date of benefits (when benefits begin) is 1/1/2017.

Enter a date in this field when the reason code is 01 – Newly eligible member.

HCA will send this information to MetLife to use to determine if the employee is timely when submitting enrollment for optional life insurance.

**Date Regained Eligibility** (DT REGAIN ELIG) – Enter the day of the month in which the employee returned to work from LWOP, layoff or within 12 months from between periods of eligibility (quarter/ semester-to-quarter/semester faculty and seasonal employees with a season of less than 9 months). For example: An employee returns from LWOP on 5/5/2017, the date regain eligibility is 5/5/2017. The effective date of benefits is 5/1/2017.

A date is required in this field when reason codes 04 – Return from Layoff; 05 – Return from LWOP or 12 – Return to Work Faculty/Seasonal.

HCA will send this information to MetLife to use to determine if the employee is timely in submitting the enrollment form required when an employee regains eligibility.

The new reason code includes:

**12 – Return to Work Faculty/Seasonal** – Use this reason code when:

- A quarter/semester-to-quarter/semester faculty returns at 50% or more from between periods of eligibility. For example: A quarter/semester-to-quarter/semester faculty eligible for benefits returns for spring quarter after losing eligibility in winter quarter.
- A less than 9 month seasonal employee returns for the next season.

*Note: Be sure when these employees lose eligibility for benefits a reason code of 50 – Faculty/seasonal between eligibility is entered on the A.41 screen when terminating benefits.*

## Enrollment:

### Newly Eligible Employee:

- 1. Enter the employee in Pay1 as usual.
- 2. When entering information on the A.41 screen, enter the reason code 01 Newly eligible employee.
- 3. Tab through the Life Insurance field. The field will default to a "Y" once you update the record (F10).
- 4. Tab to the DT ELIG TO APPLY field; enter the date the newly eligible employee is eligible to apply for benefits. This is the date that starts the 31-day clock for submitting forms. (see explanation and example on page 1)

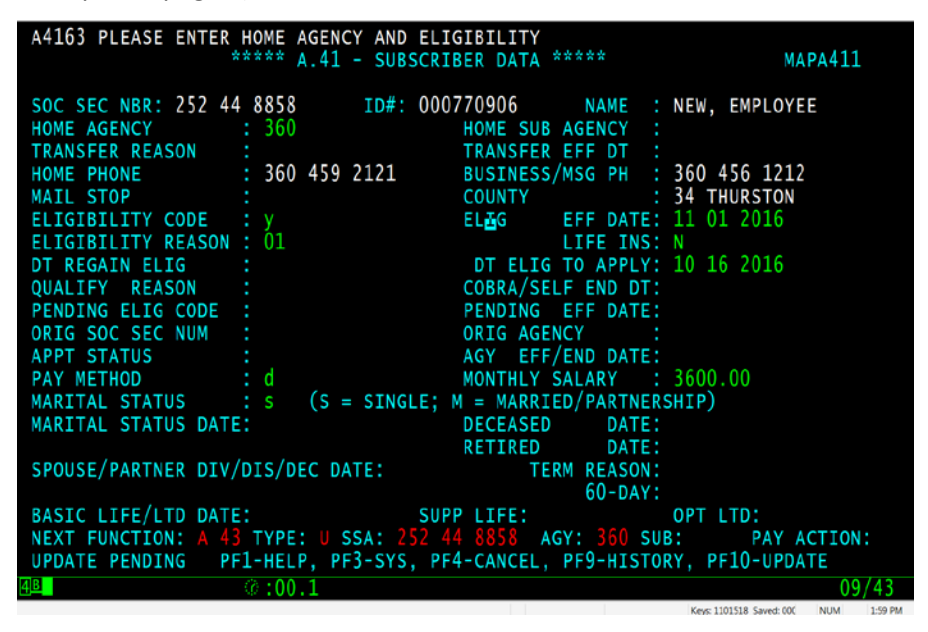

5. Complete the data entry for the A.41 screen. F10 to save the record. The Life Insurance field updates to a "Y".

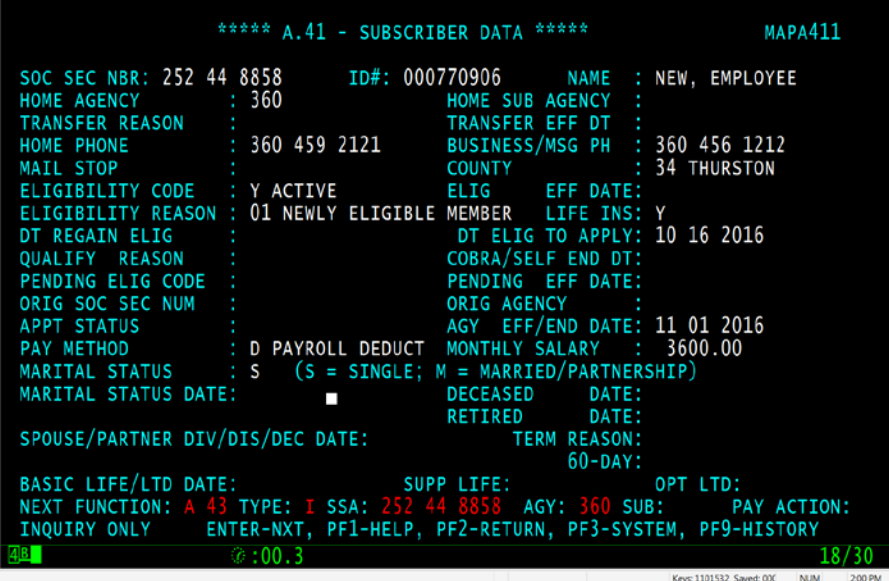

Medical Only Groups

- 1. Enter the employee in Pay1 as usual.
- 2. When entering information on the A.41 screen, enter the reason code 01 Newly eligible employee.
- 3. Tab through the Life Insurance field. The field will default to a "D" once you update the record (F10).
- 4. Tab to the DT ELIG TO APPLY field; enter the date the newly eligible employee is eligible to apply for benefits. This is the date that starts the 31-day clock for submitting forms. (see explanation and example on page 1)

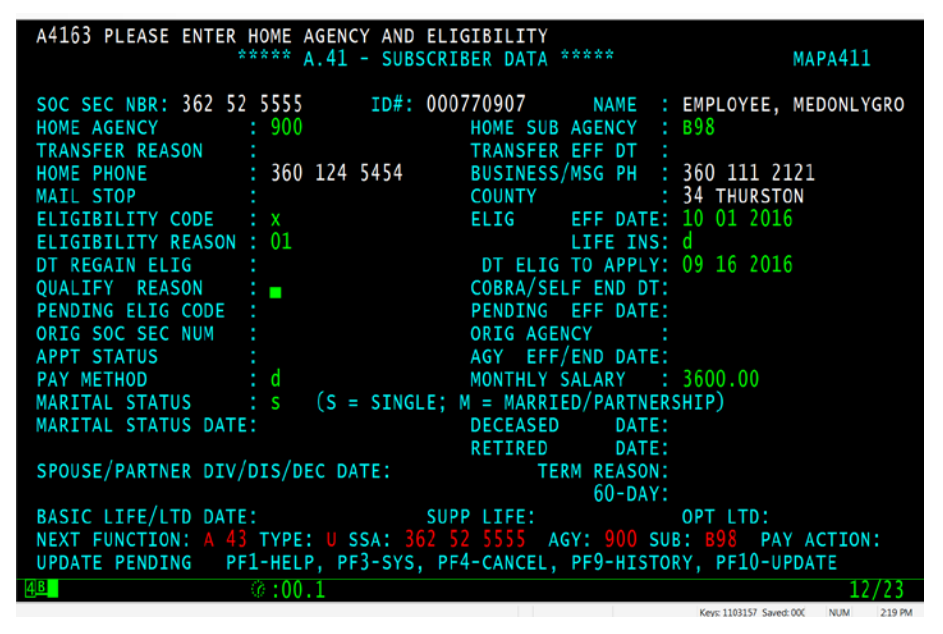

5. Complete the data entry for the A.41 screen. F10 to save the record. The Life Insurance field updates to a "D".

|                                                                                                    | ***** A.41 - SUBSCRIBER DATA ***** |                                                                   | MAPA411                                                             |
|----------------------------------------------------------------------------------------------------|------------------------------------|-------------------------------------------------------------------|---------------------------------------------------------------------|
| HOME AGENCY : 900 HOME SUB AGENCY :<br>TRANSFER REASON : TRANSFER EFF DT :                                                                                                    |                                    | HOME SUB AGENCY : B98                                             | SOC SEC NBR: 362 52 5555 1D#: 000770907 NAME : EMPLOYEE, MEDONLYGRO |
| HOME PHONE : 360 124 5454 BUSINESS/MSG PH : 360 111 2121<br>MAIL STOP                                                                                                    |                                    | COUNTY : 34 THURSTON                                              |                                                                     |
| ELIGIBILITY CODE : X K12 PSUB ACTIVE ELIG EFF DATE:<br>ELIGIBILITY REASON : 01 NEWLY ELIGIBLE MEMBER LIFE INS: D                                                                                   |                                    | DT ELIG TO APPLY: 09 16 2016                                      |                                                                     |
| PENDING ELIG CODE :                                                                                                    |                                    | COBRA/SELF END DT:<br>PENDING EFF DATE:                           |                                                                     |
| ORIG SOC SEC NUM :<br><b>APPT STATUS</b><br>PAY METHOD : D PAYROLL DEDUCT MONTHLY SALARY : 3600.00                                                                                                 |                                    | ORIG AGENCY<br>and the contract<br>: AGY EFF/END DATE: 10 01 2016 |                                                                     |
| MARITAL STATUS : S (S = SINGLE; M = MARRIED/PARTNERSHIP)<br>MARITAL STATUS DATE: THE SECOND DECEASED DATE:<br>RETIRED DATE:                                                                        |                                    |                                                                   |                                                                     |
| SPOUSE/PARTNER DIV/DIS/DEC DATE: TERM REASON:                                                                                                    |                                    | $60 - DAY$ :                                                      |                                                                     |
| SUPP LIFE: OPT LTD:<br>BASIC LIFE/LTD DATE:<br>NEXT FUNCTION: A 43 TYPE: I SSA: 362 52 5555 AGY: 900 SUB: 898 PAY ACTION:<br>INQUIRY ONLY ENTER-NXT, PF1-HELP, PF2-RETURN, PF3-SYSTEM, PF9-HISTORY |                                    |                                                                   |                                                                     |
|                                                                                                    | $\circ$ :00.1                      |                                                                   |                                                                     |

*Note: This will also default the dental field on the A.44 to "D".*

#### Employee Regaining Eligibility

- 1. Enter the employee in Pay1 as usual.
- 2. When entering information on the A.41 screen, enter the appropriate reason code 04 Return from Layoff, 05 – Return from LWOP or 12 – Return to Work Faculty/Seasonal.
- 3. Tab through the Life Insurance field. The field will default to a "Y" once you update the record (F10).
- 4. Tab to the DT REGAIN ELIG field; enter the date the employee returned to work in a benefits eligible position. This is the date that starts the 31-day clock for submitting forms. (see explanation and example on page 1)

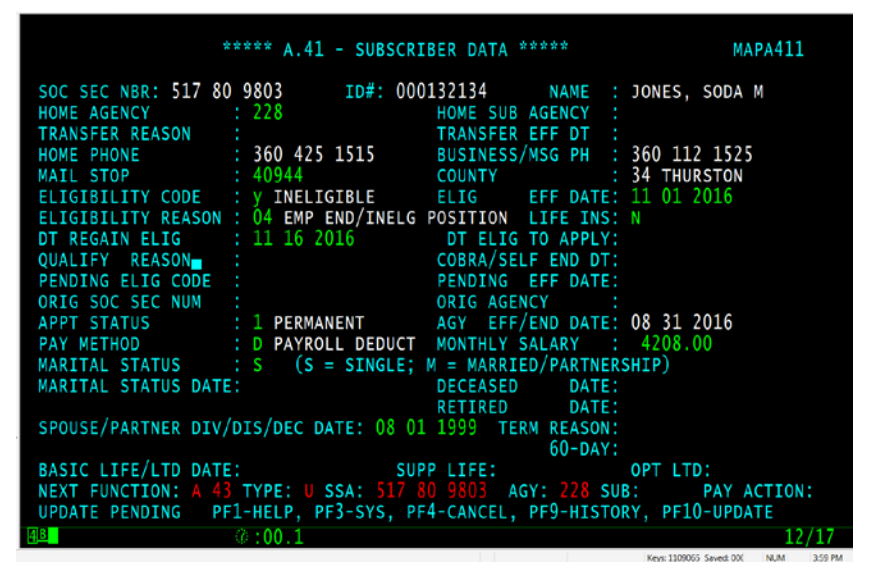

5. Complete the data entry for the A.41 screen. F10 to save the record. The Life Insurance field updates to a "Y".

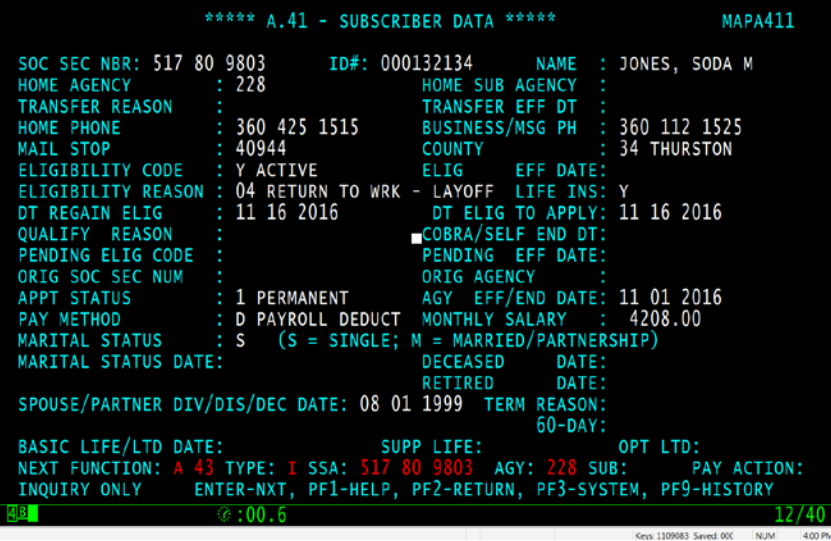

Medical Only Groups

- 1. Enter the employee in Pay1 as usual.
- 2. When entering information on the A.41 screen, enter the appropriate reason code 04 Return from Layoff, 05 – Return from LWOP or 12 – Return to Work Faculty/Seasonal.
- 3. Tab through the Life Insurance field. The field will default to a "D" once you update the record (F10).
- 4. Tab to the DT REGAIN ELIG field; enter the date the employee returned to work in a benefits eligible position. This is the date that starts the 31-day clock for submitting forms. (see explanation and example on page 1)
- 5. Complete the data entry for the A.41 screen. F10 to save the record. The Life Insurance field updates to a "D".

*Note: This will also default the dental field on the A.44 to "D".*

### **Termination**

- 1. On the A.41 screen, enter the eligibility code "N".
- 2. Enter the effective date of the termination.
- 3. Tab through the Life Insurance field.
- 4. Enter the appropriate reason code for termination. See th[e Reason Code](http://www.hca.wa.gov/assets/perspay/pay1-reason-codes.pdf) guidance on the Perspay website **Quick Reference Guide** page.
- 5. F10 to save the record. The Life Insurance field updates to an "N".

#### Termination in Error

If you terminate an account in error, you must wait one-day to correct the termination error. To correct the error and ensure the life insurance is also reinstated:

- 1. Reinstate the coverage on the A.41 using Reason Code 01 Newly Eligible Employee and an effective date of the first of the month following the end date. (e.g., if the account was termed with an 11/30/2016 date, reinstate with a 12/1/2016 effective date)
- 2. Tab through the life insurance and the DT ELIG TO APPLY fields.

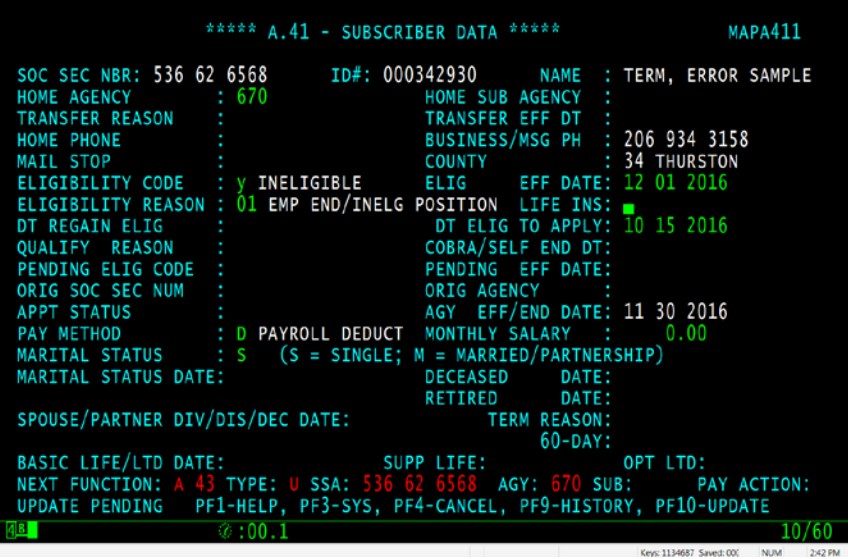

3. F10 to save the record. The Life Insurance field updates to a "Y" and the DT ELIG TO APPLY will default to the effective date.

| ***** A.41 - SUBSCRIBER DATA *****                                                                                                    | MAPA411                                             |
|----------------------------------------------------------------------------------------------------|-----------------------------------------------------|
| SOC SEC NBR: 536 62 6568 ID#: 000342930 NAME : TERM, ERROR SAMPLE<br>HOME AGENCY : 670                                                          | HOME SUB AGENCY :                                   |
| HOME PHONE :<br>MAIL STOP :                                                                                                    | TRANSFER EFF DT :<br>BUSINESS/MSG PH : 206 934 3158 |
| ELIGIBILITY CODE : Y ACTIVE FLIG EFF DATE:<br>ELIGIBILITY REASON : 01 NEWLY ELIGIBLE MEMBER LIFE INS: Y                                         | COUNTY : 34 THURSTON                                |
| DT REGAIN ELIG : COBRA/SELF END DT:<br>QUALIFY REASON : COBRA/SELF END DT:                                                                      |                                                     |
| PENDING ELIG CODE :<br>ORIG SOC SEC NUM<br>URIG SOC SEC NUM :<br>APPT STATUS :                                                                  | PENDING EFF DATE:<br>ORIG AGENCY :                  |
| PAY METHOD : D PAYROLL DEDUCT MONTHLY SALARY : 0.00<br>MARITAL STATUS : $S$ (S = SINGLE; M = MARRIED/PARTNERSHIP)                               | AGY EFF/END DATE: 12 01 2016                        |
| MARITAL STATUS DATE:<br>DECEASED DATE:<br>RETIRED                                                                                               | DATE:                                               |
| SPOUSE/PARTNER DIV/DIS/DEC DATE: TERM REASON:<br>BASIC LIFE/LTD DATE: SUPP LIFE: OPT LTD:                                                       | $60 -$ DAY:                                         |
| NEXT FUNCTION: A 43 TYPE: I SSA: 536 62 6568 AGY: 670 SUB: PAY ACTION:<br>INQUIRY ONLY ENTER-NXT, PF1-HELP, PF2-RETURN, PF3-SYSTEM, PF9-HISTORY |                                                     |
| $\circ$ :00.1                                                                                                    | Keye 1134729 Saved COL<br>242 PM<br><b>NUM</b>      |

*Note: MetLife will receive the termination in the nightly file and the reinstatement in the next night's file.*